# ةقاطب يف IOS نيوكتل ىندألا دحلا ليمحت ML-Series Ī

### المحتويات

[المقدمة](#page-0-0) [المتطلبات الأساسية](#page-0-1) [المتطلبات](#page-0-2) [المكونات المستخدمة](#page-0-3) [الاصطلاحات](#page-1-0) [معلومات أساسية](#page-1-1) [ملف تكوين بدء التشغيل](#page-1-2) [الحد الأدنى لتكوين برنامج Software IOS Cisco لبطاقات سلسلة ML](#page-1-3) [تحميل الحد الأدنى للتكوين](#page-1-4) [معلومات ذات صلة](#page-3-0)

### <span id="page-0-0"></span>المقدمة

يوضح هذا المستند كيفية تحميل الحد الأدنى من تكوين برنامج Software® IOS Cisco في بطاقات متعددة الطبقات (ML) من خلال وحدة التحكم في النقل (CTC) من Cisco ONS 15454.

### <span id="page-0-1"></span>المتطلبات الأساسية

#### <span id="page-0-2"></span>المتطلبات

توصي Cisco بأن تكون لديك معرفة بالمواضيع التالية:

- Cisco ONS 15454 ●
- Cisco ONS 15454 ML-Series Ethernet Cards الإيثرنت بطاقات●
	- برنامج IOS من Cisco

#### <span id="page-0-3"></span>المكونات المستخدمة

تستند المعلومات الواردة في هذا المستند إلى إصدارات البرامج والمكونات المادية التالية:

- 15454 ONS Cisco، الإصدار 4.1.3 والإصدارات الأحدث
- بطاقة Series-ML) مضمنة كجزء من إصدار 4.1.3 ONS(
- برنامج IOS الإصدار 12.1(19)1EO من Cisco والإصدارات الأحدث

تم إنشاء المعلومات الواردة في هذا المستند من الأجهزة الموجودة في بيئة معملية خاصة. بدأت جميع الأجهزة المُستخدمة في هذا المستند بتكوين ممسوح (افتراضي). إذا كانت شبكتك مباشرة، فتأكد من فهمك للتأثير المحتمل لأي أمر.

#### <span id="page-1-0"></span>الاصطلاحات

راجع [اصطلاحات تلميحات Cisco التقنية للحصول على مزيد من المعلومات حول اصطلاحات المستندات.](//www.cisco.com/en/US/tech/tk801/tk36/technologies_tech_note09186a0080121ac5.shtml)

## <span id="page-1-1"></span>معلومات أساسية

<span id="page-1-2"></span>ملف تكوين بدء التشغيل

من أجل العمل خارج التكوين الافتراضي عند إعادة تعيين بطاقة Series-ML، تحتاج البطاقة إلى ملف تكوين بدء تشغيل يحتوي على الحد الأدنى للتكوين. في حال عدم وجود ملف تكوين بدء التشغيل في ذاكرة Flash الخاصة ب 2TCC+/TCC، تقوم البطاقة بتمهيد التشغيل حتى تكوين افتراضي. في مثل هذه الحالة، لا يمكنك إنشاء اتصال Telnet بالبطاقة حتى تقوم بتحميل ملف تكوين بدء التشغيل على بطاقة Series-ML. يمكنك الوصول إلى البطاقة فقط من خلال منفذ وحدة التحكم.

يمكنك إعداد ملف تكوين بدء التشغيل يدويا من خلال منفذ وحدة التحكم التسلسلية ووضع تكوين واجهة سطر الأوامر IOS Cisco. وبدلا من ذلك، يمكنك إستخدام ملف تكوين بدء التشغيل العينة الذي يوفره IOS Cisco. يمكنك تحميل نموذج ملف التكوين من خلال CTC.

#### <span id="page-1-3"></span>الحد الأدنى لتكوين برنامج Software IOS Cisco لبطاقات سلسلة ML

للوصول إلى بطاقات Series-ML، يمكنك إستخدام ملف التكوين العينة لتحميل الحد الأدنى من تكوين IOS. إذا حاولت الوصول إلى بطاقة Series-ML دون الحد الأدنى لتكوين IOS، تظهر رسالة الخطأ هذه:

> .Password required, but none set قم بتعيين كلمة المرور للوصول إلى أدنى تكوين IOS لبطاقة Series-ML:

> > <hostname <host name <enable secret <password line vty 0 4 <password <password end

### <span id="page-1-4"></span>تحميل الحد الأدنى للتكوين

أكمل الخطوات التالية لتحميل أدنى تكوين:

1. انقر بزر الماوس الأيمن فوق بطاقة ML-Series، وحدد **تكوين بدء تشغيل IOS** من القائمة المختصرة (راجع

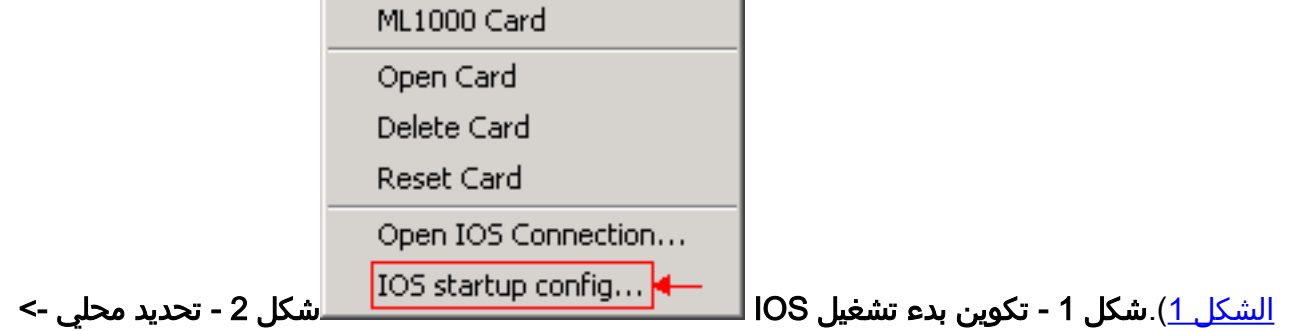

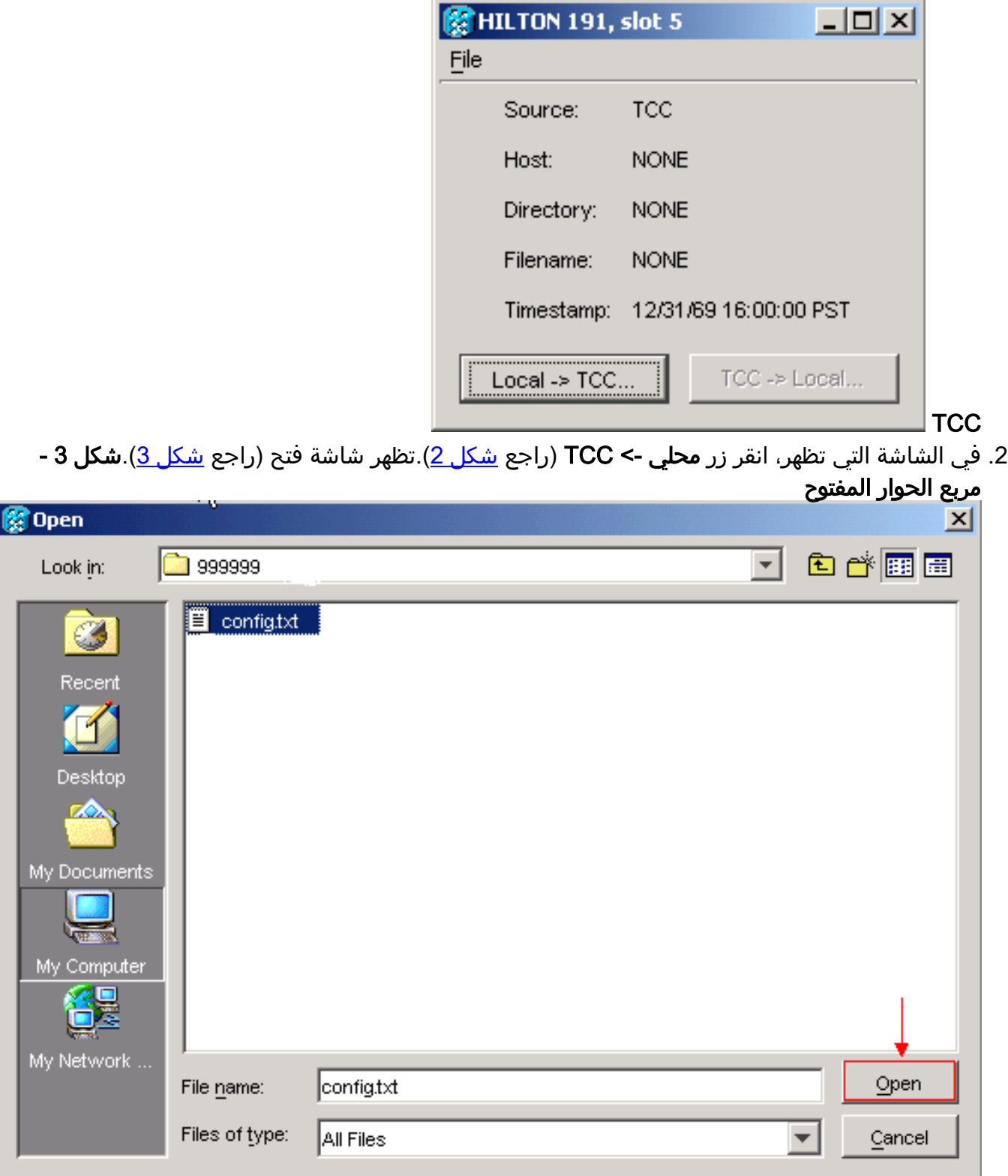

3. انتقل إلى ملف التكوين المسمى **config.txt**، والذي يحتوي على الحد الأدنى لتكوين IOS لبطاقة ML-Series. 4. طقطقة **فتح**.تتلقى مطالبة لتأكيد الإجراء (راجع <u>الشكل 4</u>).**الشكل 4 - تأكيد الإجراء** 

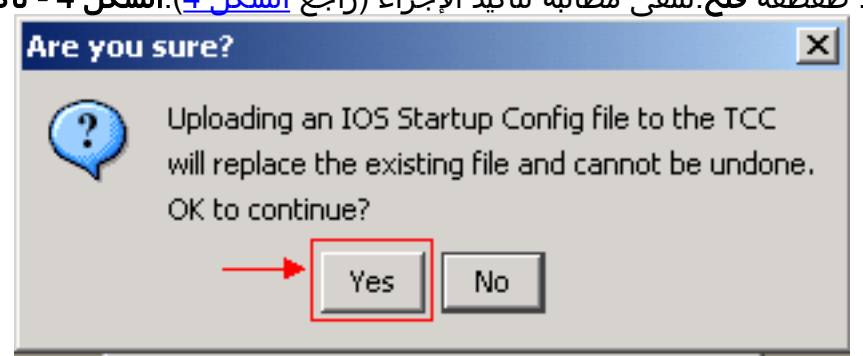

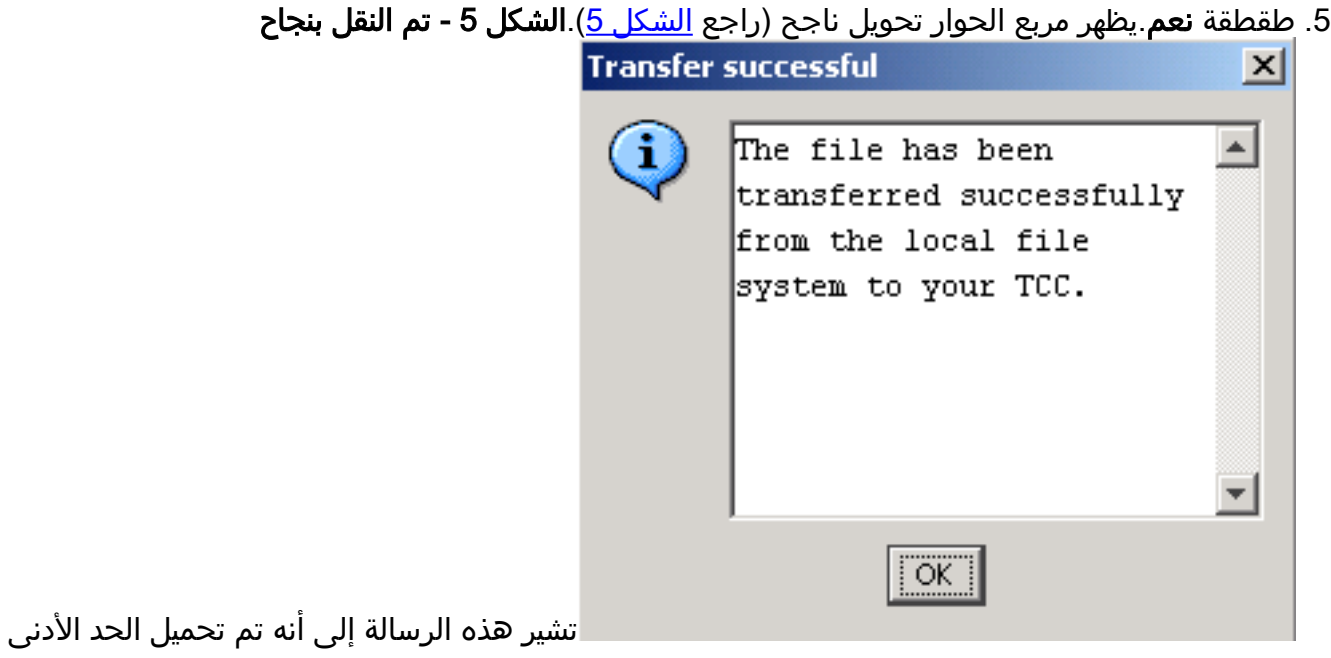

لتكوين IOS بنجاح.

- .6 وانقر فوق OK.
- .7 أعد تحميل بطاقة Series-ML.

### <span id="page-3-0"></span>معلومات ذات صلة

- <u>التكوين الأولي: ميزة برنامج بطاقة الإيثرنت متعددة الطبقات Cisco ONS 15454 SONET/SDH ML-Series</u> [x.4.1 الإصدار ،التكوين ودليل Multilayer Ethernet Software](//www.cisco.com/en/US/products/hw/optical/ps2006/products_installation_and_configuration_guides_list.html?referring_site=bodynav)
	- [الدعم التقني والمستندات Systems Cisco](//www.cisco.com/cisco/web/support/index.html?referring_site=bodynav)

ةمجرتلا هذه لوح

ةي الآلال تاين تان تان تان ان الماساب دنت الأمانية عام الثانية التالية تم ملابات أولان أعيمته من معت $\cup$  معدد عامل من من ميدة تاريما $\cup$ والم ميدين في عيمرية أن على مي امك ققيقا الأفال المعان المعالم في الأقال في الأفاق التي توكير المالم الما Cisco يلخت .فرتحم مجرتم اهمدقي يتلا ةيفارتحالا ةمجرتلا عم لاحلا وه ىل| اًمئاد عوجرلاب يصوُتو تامجرتلl مذه ققد نع امتيلوئسم Systems ارامستناه انالانهاني إنهاني للسابلة طربة متوقيا.